# **Table of Contents**

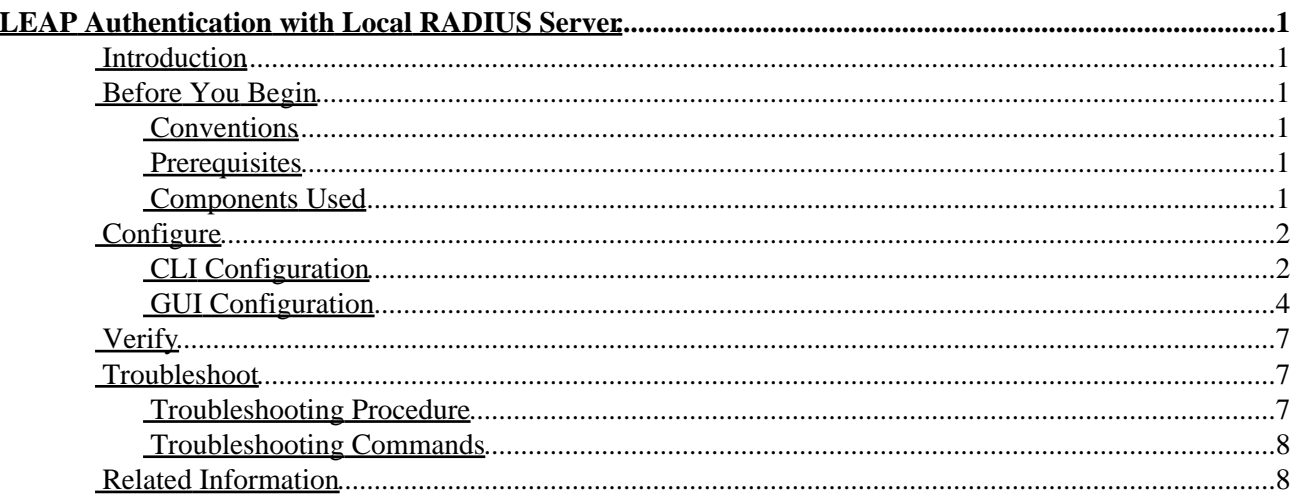

<span id="page-1-0"></span>**Introduction Before You Begin Conventions Prerequisites**  Components Used **Configure** CLI Configuration GUI Configuration **Verify Troubleshoot** Troubleshooting Procedure Troubleshooting Commands **Related Information**

## <span id="page-1-1"></span>**Introduction**

This document provides a sample configuration for LEAP authentication of wireless users against the Local RADIUS Server database on an IOS based access point running IOS version 12.2(11)JA or later.

## <span id="page-1-2"></span>**Before You Begin**

#### <span id="page-1-3"></span>**Conventions**

For more information on document conventions, see the Cisco Technical Tips Conventions.

#### <span id="page-1-4"></span>**Prerequisites**

Before attempting this configuration, please ensure that you meet the following prerequisites:

- Familiarity with the IOS GUI or CLI
- Familiarity with the concepts behind LEAP authentication

The information presented in this document was created from devices in a specific lab environment. All of the devices used in this document started with a cleared (default) configuration. If you are working in a live network, ensure that you understand the potential impact of any command before using it.

### <span id="page-1-5"></span>**Components Used**

The information in this document is based on the software and hardware versions below.

- Cisco Aironet access point products running IOS
- IOS Release 12.2(11)JA or later
- Assumption of only one VLAN in the network

# <span id="page-2-0"></span>**Configure**

.

The following configuration describes how to configure LEAP, as well as the Local RADIUS Server database feature. Local RADIUS Server feature was introduced in IOS release 12.2(11)JA. For background information on configuring LEAP, see the document LEAP Authentication with RADIUS Server. To find additional information on the commands used in this document, use the Command Lookup Tool ( registered customers only)

As with most password−based authentication algorithms, Cisco LEAP is vulnerable to dictionary attacks. This is not a new attack or new vulnerability of Cisco Leap. Creating a strong password policy is the most effective way to mitigate dictionary attacks. This includes using strong passwords and periodically expiring passwords. For more information about dictionary attacks and how to prevent them, see the Dictionary Attack on Cisco Leap document.

## <span id="page-2-1"></span>**CLI Configuration**

This document uses the configuration shown below.

```
Access Point
ap#show running−config
Building configuration...
.
.
.
aaa new−model
!−−− This command reinitializes the authentication, 
!−−− authorization and accounting functions
!
!
aaa group server radius rad_eap 
 server 192.168.2.108 auth−port 1812 acct−port 1813
!−−− a server group for RADIUS is created called "rad_eap"
!−−− using the server at 192.168.2.108 on ports 1812 and 1813
.
.
.
aaa authentication login eap_methods group rad_eap
!−−− authentication [user validation] is to be done for
!−−− users in a group called "eap_methods" who will use server group "rad_eap"
.
.
.
! 
bridge irb
!
interface Dot11Radio0
 no ip address
 no ip route−cache
  !
  encryption key 1 size 128bit 12345678901234567890123456 transmit−key
!−−− The value here seeds the initial key for use with
!−−− broadcast [255.255.255.255] traffic. If more than one VLAN is
```
Cisco − LEAP Authentication with Local RADIUS Server

```
!−−− used, then keys must be set for each VLAN.
encryption mode wep mandatory
!−−− This defines the policy for the use of WEP. If more than one
!−−− VLAN is used, the policy must be set to mandatory for each VLAN. 
 !
 ssid labap1200
     authentication network−eap eap_methods 
!−−− Expect that users attaching to SSID "labap1200" will be 
!−−− requesting authentication with the type 128 Network EAP authentication 
!−−− bit set in the headers of those requests, and group those users into
!−−− a group called "eap_methods." 
  !
  speed basic−1.0 basic−2.0 basic−5.5 basic−11.0
  rts threshold 2312
  channel 2437
 station−role root
 bridge−group 1
 bridge−group 1 subscriber−loop−control
 bridge−group 1 block−unknown−source
 no bridge−group 1 source−learning
 no bridge−group 1 unicast−flooding
 bridge−group 1 spanning−disabled
.
.
.
interface FastEthernet0
 no ip address
  no ip route−cache
  duplex auto
  speed auto
 bridge−group 1
 no bridge−group 1 source−learning
 bridge−group 1 spanning−disabled
!
interface BVI1
 ip address 192.168.2.108 255.255.255.0 
!−−− Address of this unit
 no ip route−cache
!
ip default−gateway 192.168.2.1
ip http server
ip http help−path http://www.cisco.com/warp/public/779/smbiz/prodconfig/help/eag/ivory/1100
ip radius source−interface BVI1
snmp−server community cable RO
snmp−server enable traps tty
radius−server local
!−−− Engages Local RADIUS Server feature
 nas 192.168.2.108 key shared_secret
!−−− Identifies itself as a RADIUS server, reiterating 
!−−− "localness" and defining key between server (itself) and AP
   !
  group testgroup 
!−−− Groups are optional 
\blacksquareuser user1 nthash password1 group testgroup
```
Cisco − LEAP Authentication with Local RADIUS Server

```
!−−− Individual user
  user user2 nthash password2 group testgroup 
!−−− Individual user
!
radius−server host 192.168.2.108 auth−port 1812 acct−port 1813 key shared_secret
!−−− Defines where RADIUS server is and key between AP (itself) and server
radius−server retransmit 3
radius−server attribute 32 include−in−access−req format %h
radius−server authorization permit missing Service−Type
radius−server vsa send accounting
bridge 1 route ip
!
!
line con 0
line vty 5 15
!
end
```
### <span id="page-4-0"></span>**GUI Configuration**

To configure the Local RADIUS Server feature by the GUI, follow these steps.

1. From the Server Manager tab, define the IP address, ports, and shared secret of the RADIUS server. For Local RADIUS Server, this is the IP address of the AP.

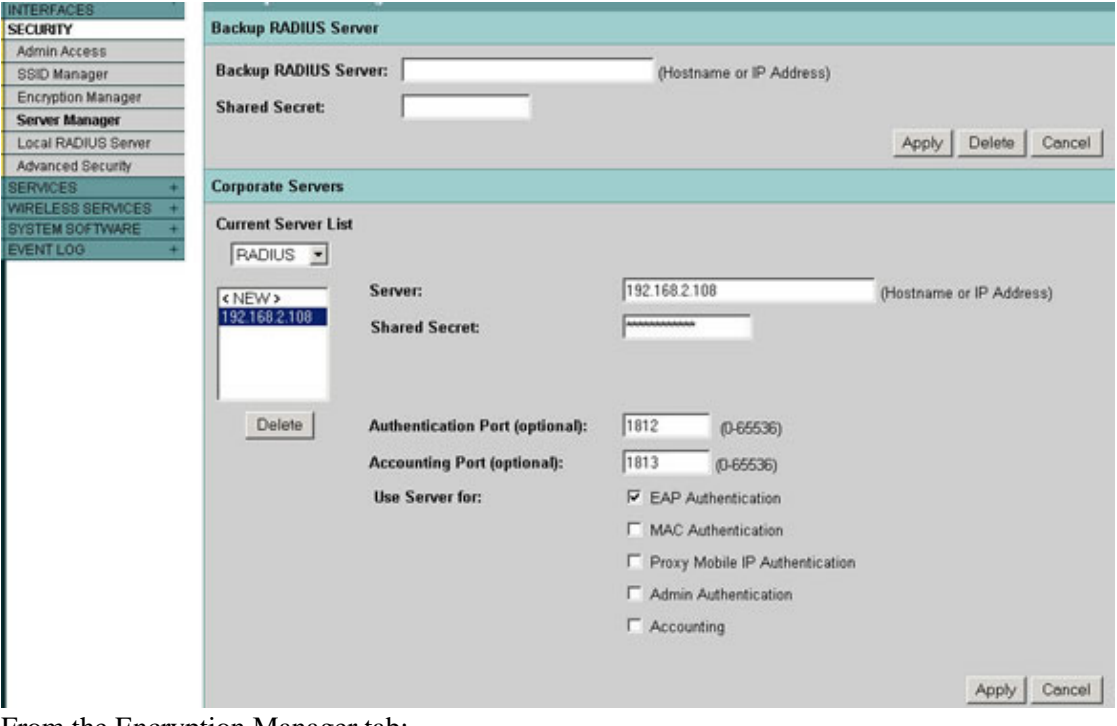

**Note:** The Local RADIUS Server listens on ports 1812 and 1813.

- 2. From the Encryption Manager tab:
	- ♦ Specify that WEP encryption is to be used.
	- ♦ Specify that its use is MANDATORY.
- ♦ Initialize the value of WEP key # 1 with any 26 hex−character string .
- ♦ Set the key size to 128−bits.

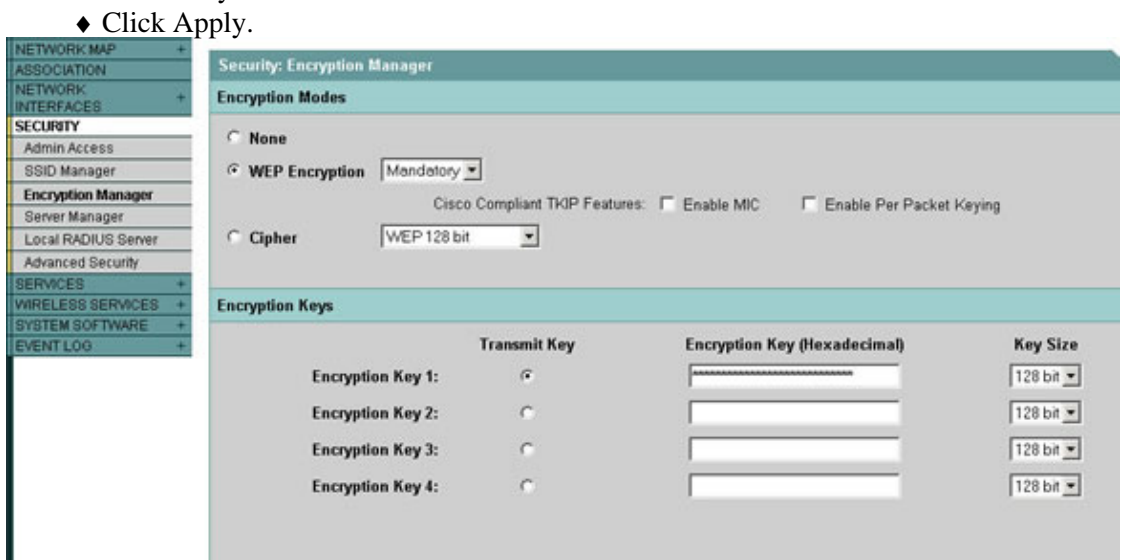

3. From the SSID Manager tab, for the desired SSID:

**Note:** Additional features and key management can be added later, once the base configuration is confirmed to be working correctly.

♦ Check the box Network−EAP.

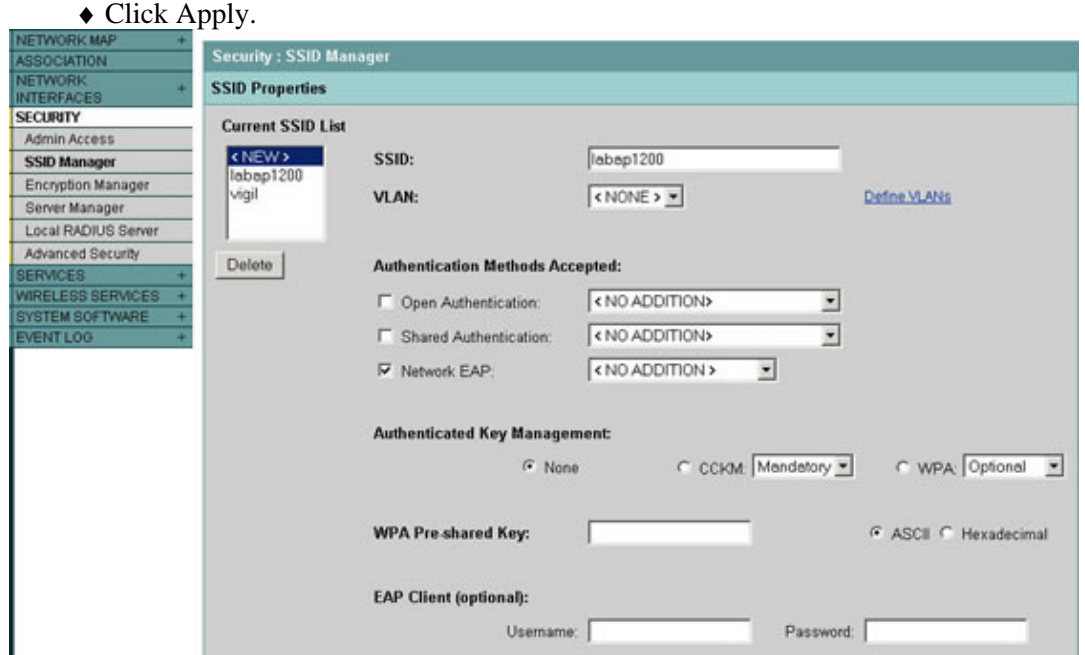

From the Local RADIUS Server tab (General Set−Up subtab): 4.

- Define the IP address and shared secret of the RADIUS server. For Local RADIUS Server, ♦ this is the IP address of the AP.
- ♦ Click Apply.

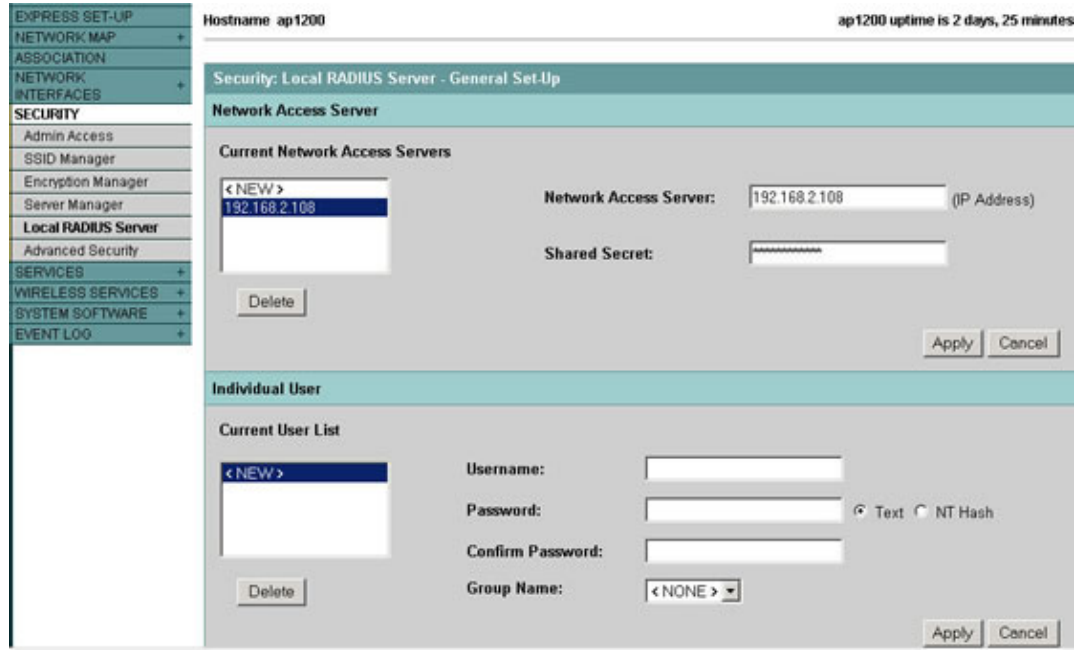

5. Further down the General Set–Up subtab, individual users are defined.

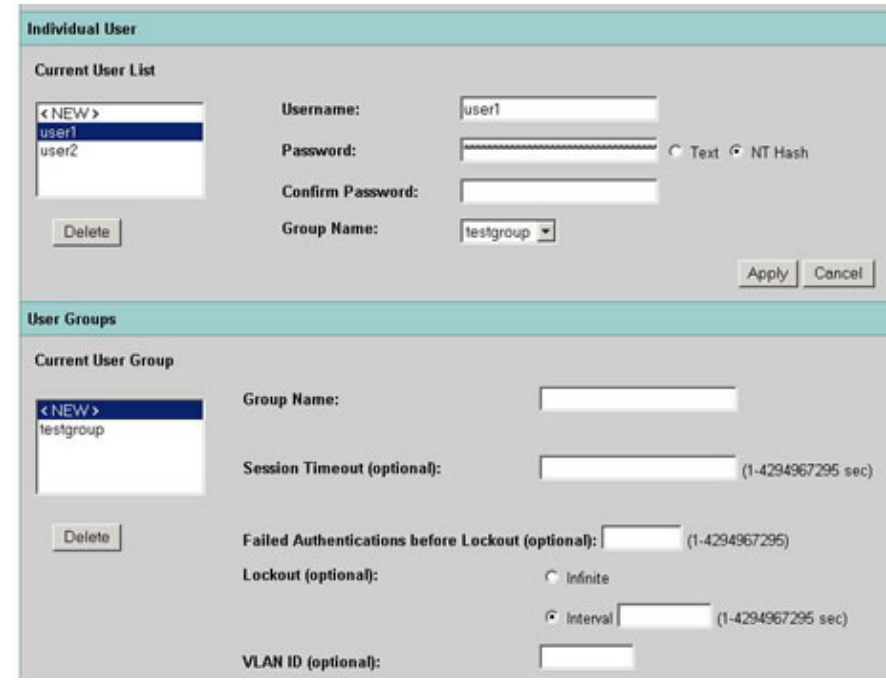

**Note:** Groups are optional. The group attributes do not pass to Active Directory and are only locally relevant. Groups can be added later, once the base configuration is confirmed to be working correctly. 6. Further down the General Set−Up subtab, user groups can be defined.

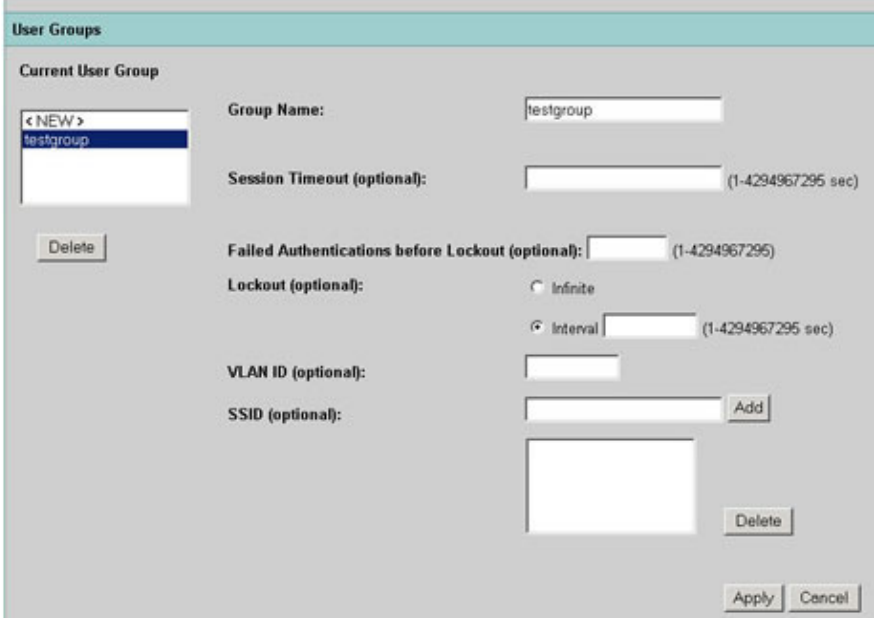

**Note:** Groups are optional. The group attributes do not pass to Active Directory and are only locally relevant. Groups can be added later, once the base configuration is confirmed to be working correctly.

## <span id="page-7-0"></span>**Verify**

This section provides information you can use to confirm your configuration is working properly.

Certain **show** commands are supported by the Output Interpreter Tool ( registered customers only) , which allows you to view an analysis of **show** command output.

- show radius local–server statistics This command displays statistics collected by the local authenticator.
- show radius server-group all This command displays a list of all configured RADIUS server−groups on the access point.

# <span id="page-7-1"></span>**Troubleshoot**

### <span id="page-7-2"></span>**Troubleshooting Procedure**

Below is troubleshooting information relevant to this configuration.

- 1. To eliminate the possibility of RF issues preventing successful authentication, temporarily disable authentication by setting the method on the SSID to Open.
	- ♦ From the GUI: On the SSID Manager page, uncheck Network−EAP and check Open.
	- From the command line: Use the commands **authentication open** and **no authentication** ♦ **network−eap eap\_methods**.

If the client successfully associates, RF is not contributing to the association problem.

- 2. Verify that all shared secret passwords are synchronized. The lines radius-server host x.x.x.x auth−port x acct−port x key <shared\_secret> and nas x.x.x.x key <shared\_secret> must contain the same shared secret password.
- 3. Remove any user groups and configuration regarding user groups. Sometimes conflicts can occur

between user groups defined by the AP, and user groups on the underlying domain.

### <span id="page-8-0"></span>**Troubleshooting Commands**

Certain **show** commands are supported by the Output Interpreter Tool ( registered customers only) , which allows you to view an analysis of **show** command output.

**Note:** Before issuing **debug** commands, see Important Information on Debug Commands.

- debug dot11 aaa dot1x all This debug shows the various negotiations taken in EAP authentication, and what the results of those negotiations are.
- debug radius authentication This debug shows the RADIUS negotiations between the server and client, both of which, in this case, are the AP.
- debug radius local–server client This debug shows the authentication of the client from the RADIUS server's perspective.
- debug radius local–server packets This debug shows all processing done by the RADIUS server, from it's perspective.

## <span id="page-8-1"></span>**Related Information**

- **Configuring an Access Point as a Local Authenticator**
- **Configuring Authentication Types**
- **Configuring RADIUS and TACACS+ Servers**
- **Technical Support − Cisco Systems**

All contents are Copyright © 1992−2003 Cisco Systems, Inc. All rights reserved. Important Notices and Privacy Statement.